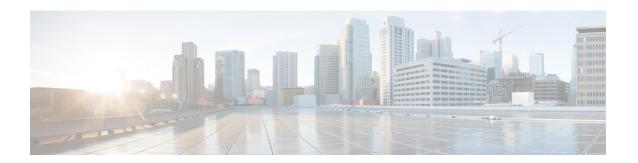

## **Configuring Weighted Random Early Detection**

- Avoiding Network Congestion, on page 1
- Tail Drop, on page 1
- Weighted Random Early Detection, on page 1
- Limitations for WRED Configuration, on page 2
- Usage Guidelines for WRED, on page 3
- Configuring WRED, on page 4
- WRED Configuration Example, on page 8
- Support for WRED with Hierarchical QoS, on page 8
- Verifying WRED Configuration, on page 9
- Best Practices for WRED Configuration, on page 10
- Feature History for Weighted Random Early Detection, on page 12

## **Avoiding Network Congestion**

Heterogeneous networks include different protocols used by applications, giving rise to the need to prioritize traffic in order to satisfy time-critical applications while still addressing the needs of less time-dependent applications, such as file transfer. If your network is designed to support different traffic types that share a single data path between devices in a network, implementing congestion avoidance mechanisms ensures fair treatment across the various traffic types and avoids congestion at common network bottlenecks. Congestion avoidance mechanism is achieved through packet dropping.

Random Early Detection (RED) is a commonly used congestion avoidance mechanism in a network.

### **Tail Drop**

Tail drop treats all traffic equally and does not differentiate within a class of service. When the output queue is full and tail drop is in effect, packets are dropped until the congestion is eliminated and the queue is no longer full.

### **Weighted Random Early Detection**

The RED mechanism takes advantage of the congestion control mechanism of TCP. Packets are randomly dropped prior to periods of high congestion. Assuming the packet source uses TCP, it decreases its transmission

rate until all the packets reach their destination, indicating that the congestion is cleared. You can use RED as a way to cause TCP to slow down transmission of packets. TCP not only pauses, but also restarts quickly and adapts its transmission rate to the rate that the network can support.

WRED is the Cisco implementation of RED. It combines the capabilities of RED algorithm with IP Precedence or Differentiated Services Code Point (DSCP) or Class of Service (COS) values.

#### **How WRED Works**

WRED reduces the chances of tail drop by selectively dropping packets when the output interface begins to show signs of congestion. WRED drops some packets early rather than waiting until the queue is full. Thus it avoids dropping large number of packets at once and minimizes the chances of TCP global synchronization.

Approximate Fair Drop (AFD) is an Active Queue Management (AQM) algorithm that determines the packet drop probability. The probability of dropping packets depends upon the arrival rate calculation of a flow at ingress and the current queue length.

AFD based WRED is implemented on wired network ports.

AFD based WRED emulates the preferential dropping behavior of WRED. This preferential dropping behavior is achieved by changing the weights of AFD sub-classes based on their corresponding WRED drop thresholds. Within a physical queue, traffic with larger weight incurs less drop probability than that of smaller weight.

- Each WRED enabled queue has high and low thresholds.
- A sub-class of higher priority has a larger AFD weight.
- The sub-classes are sorted in ascending order, based on lowest of WRED minThreshold.

### **WRED Weight Calculation**

AFD weight is calculated using low and high threshold values; AFD is an adjusted index of the average of WRED high and WRED low threshold values.

When a packet arrives at an interface, the following events occur:

- 1. The drop probability is calculated. The drop probability increases as the AFD weight decreases. That means, if the average of low and high threshold values is less, the drop probability is more.
- 2. WRED consideres the priority of packet flows and the threshold values before deciding to drop the packet. The CoS, DSCP or IP Precedence values are mapped to the specified thresholds. Once these thresholds are exceeded, packets with the configured values that are mapped to these thresholds are eligible to be dropped. Other packets with CoS, DSCP or IP Precedence values assigned to the higher thresholds are en-queued. This process keeps the higher priority flows intact and minimises the latency in packet transmission.
- **3.** If packets are not dropped using WRED, they are tail-dropped.

## **Limitations for WRED Configuration**

• Weighted Tail Drop (WTD) is enabled by default on all the queues.

- WRED can be enabled / disabled per queue. When WRED is disabled, WTD is adapted on the target queue. Policy-map with WRED profile is configured only on physical ports as output policy.
- WRED is supported only in network port queues and is not supported on internal CPU queues and stack queues.
- Each WRED physical queue can support three subqueues, with unique WRED threshold pair configuration.
- Ensure that you configure bandwidth or shape in the policy-map along with WRED.
- Specify all the WRED thresholds only in percentage mode.
- Map the WRED threshold pairs by mapping class-map filter with corresponding match filters.
   We recommend the class-map with match "any" filter.
- WRED for priority traffic is not supported.
- WRED and queue limit are not supported for the same policy.
- Wired ports support a maximum of eight physical queues, of which you can configure WRED only on four physical queues, each with three threshold pairs. The remaining queues are configured with WTD. Policies with more than four WRED queues are rejected.

## **Usage Guidelines for WRED**

To configure AFD based WRED feature, specify the policy map and add the class. Use the **random-detect** command to specify the method (using the dscp-based / cos-based / precedence-based arguments) that you want WRED to use to calculate the drop probability.

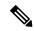

Note

You can modify the policy on the fly. The AFD weights are automatically recalculated.

WRED can be configured for any kind of traffic like IPv4/IPv6, Multicast, and so on. WRED is supported on all 8 queueing classes.

Consider the following points when you are configuring WRED with **random-detect** command:

- With dscp-based argument, WRED uses the DSCP value to calculate drop probability.
- With cos-based argument, WRED uses the COS value to calculate drop probability.
- By default, WRED uses the IP Precedence value to calculate drop probability. **precedence-based** argument is the default and it is not displayed in the CLI.

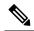

Note

**show run policy-map** *policy-map* command does not display "precedence" though precedence is configured with **random-detect** command.

- The dscp-based and precedence-based arguments are mutually exclusive.
- Each of the eight physical queues can be configured with different WRED profiles.

# **Configuring WRED**

### **Configuring WRED based on DSCP Values**

Use the following steps to configure WRED profile based on DSCP values in packet mode:

|        | Command or Action                                                          | Purpose                                                      |
|--------|----------------------------------------------------------------------------|--------------------------------------------------------------|
| Step 1 | class-map match-criteria class-name                                        | Configures match criteria for the class map.                 |
|        | Example:                                                                   | Recommended match-criteria is match-any                      |
|        | device(config)# class-map match-any CS                                     |                                                              |
| Step 2 | match class-map-name                                                       | Match a class-map.                                           |
|        | Example:                                                                   |                                                              |
|        | device(config-cmap)#match dscp CS1                                         |                                                              |
| Step 3 | policy-map name                                                            | Specifies the name of the WRED profile policy                |
|        | Example:                                                                   | to be created.                                               |
|        | device(config)#policy-map PWRED                                            |                                                              |
| Step 4 | class class-name                                                           | Specifies the name of the Class to be associated             |
|        | Example:                                                                   | with the policy.                                             |
|        | device(config-pmap)#class CS                                               |                                                              |
| Step 5 | Use either bandwidth {kbps  remaining                                      | Specify either the bandwidth allocated for a                 |
|        | <pre>percentage   percent percentage or shape { average   peak } cir</pre> | class belonging to a policy map or the traffic shaping.      |
|        | Example:                                                                   |                                                              |
|        | device(config-pmap-c)#bandwidth percent 10                                 |                                                              |
| Step 6 | random-detect dscp-based                                                   | Configures WRED to use the DSCP value when                   |
|        | Example:                                                                   | it calculates the drop probability for the packet.           |
|        | <pre>device(config-pmap-c) #random-detect dscp-based</pre>                 |                                                              |
| Step 7 | random-detect dscp dscp-value percent<br>minThreshold maxThreshold         | Specifies the minimum and maximum thresholds, in percentage. |
|        | Example:                                                                   |                                                              |
|        | device(config-pmap-c)#random-detect dscp cs1 percent 10 20                 |                                                              |
| Step 8 | interface interface-name                                                   | Enters the interface configuration mode.                     |
|        | Example:                                                                   |                                                              |

|        | Command or Action                                          | Purpose                                         |
|--------|------------------------------------------------------------|-------------------------------------------------|
|        | device(config)#interface HundredGigE1/0/2                  |                                                 |
| Step 9 | service-policy output policy-map                           | Attaches the policy map to an output interface. |
|        | Example:                                                   |                                                 |
|        | <pre>device(config-if)#service-policy output   pwred</pre> |                                                 |

### **Configuring WRED based on Class of Service Values**

Use the following steps to configure WRED profile based on Class of Service (COS) values in packet mode:

|        | Command or Action                                                | Purpose                                                                                     |  |
|--------|------------------------------------------------------------------|---------------------------------------------------------------------------------------------|--|
| Step 1 | class-map match-criteria class-name                              | Configures match criteria for the class map.                                                |  |
|        | Example:                                                         | Recommended match-criteria is match-any                                                     |  |
|        | device(config)# class-map match-any CS                           |                                                                                             |  |
| Step 2 | match class-map-name                                             | Match a class-map.                                                                          |  |
|        | Example:                                                         |                                                                                             |  |
|        | device(config-cmap)#match cos 3                                  |                                                                                             |  |
| Step 3 | policy-map name                                                  | Specifies the name of the WRED profile policy                                               |  |
|        | Example:                                                         | to be created.                                                                              |  |
|        | device(config)#policy-map PWRED                                  |                                                                                             |  |
| Step 4 | class class-name                                                 | Specifies the name of the Class to be associated                                            |  |
|        | Example:                                                         | with the policy.                                                                            |  |
|        | device(config-pmap)#class CS                                     |                                                                                             |  |
| Step 5 | bandwidth {kbps  remaining percentage   percent percentage}      | Specifies the bandwidth allocated for a class belonging to a policy map.                    |  |
|        | Example:                                                         |                                                                                             |  |
|        | <pre>device(config-pmap-c)#bandwidth percent 10</pre>            |                                                                                             |  |
| Step 6 | random-detect cos-based                                          | Configures WRED to use the CoS value wher it calculates the drop probability for the packet |  |
|        | Example:                                                         |                                                                                             |  |
|        | <pre>device(config-pmap-c)#random-detect cos-based</pre>         |                                                                                             |  |
| Step 7 | random-detect cos cos-value percent<br>minThreshold maxThreshold | Specifies the minimum and maximum thresholds, in percentage.                                |  |
|        | Example:                                                         |                                                                                             |  |

|        | Command or Action                                          | Purpose                                         |
|--------|------------------------------------------------------------|-------------------------------------------------|
|        | device(config-pmap-c)#random-detect cos<br>3 percent 10 20 |                                                 |
| Step 8 | interface interface-name                                   | Enters the interface configuration mode.        |
|        | Example:                                                   |                                                 |
|        | <pre>device(config)# interface HundredGigE1/0/2</pre>      |                                                 |
| Step 9 | service-policy output policy-map                           | Attaches the policy map to an output interface. |
|        | Example:                                                   |                                                 |
|        | <pre>device(config-if)#service-policy output pwred</pre>   |                                                 |

### **Configuring WRED based on IP Precedence Values**

Use the following steps to configure WRED profile based on IP precedence values in packet mode:

|        | Command or Action                                               | Purpose                                                                  |  |
|--------|-----------------------------------------------------------------|--------------------------------------------------------------------------|--|
| Step 1 | class-map match-criteria class-name                             | Configures match criteria for the class map.                             |  |
|        | Example:                                                        | Recommended match-criteria is match-any                                  |  |
|        | device(config)# class-map match-any CS                          |                                                                          |  |
| Step 2 | match class-map-name                                            | Match a class-map.                                                       |  |
|        | Example:                                                        |                                                                          |  |
|        | device(config-cmap) #match precedence 3                         |                                                                          |  |
| Step 3 | policy-map name                                                 | Specifies the name of the WRED profile policy                            |  |
|        | Example:                                                        | to be created.                                                           |  |
|        | device(config)#policy-map pwred                                 |                                                                          |  |
| Step 4 | class class-name                                                | Specifies the name of the Class to be associated                         |  |
|        | Example:                                                        | with the policy.                                                         |  |
|        | device(config-pmap)#class CS                                    |                                                                          |  |
| Step 5 | bandwidth {kbps  remaining percentage   percent percentage}     | Specifies the bandwidth allocated for a class belonging to a policy map. |  |
|        | Example:                                                        |                                                                          |  |
|        | device(config-pmap-c)#bandwidth percent 10                      |                                                                          |  |
| Step 6 | random-detect precedence-based                                  | Configures WRED to use the IP precedence                                 |  |
|        | Example:                                                        | value when it calculates the drop probability for the packet.            |  |
|        | <pre>device(config-pmap-c)#random-detect precedence-based</pre> | Tor the packet.                                                          |  |

|        | Command or Action                                                           | Purpose                                                      |
|--------|-----------------------------------------------------------------------------|--------------------------------------------------------------|
| Step 7 | random-detect precedence precedence-value percent minThreshold maxThreshold | Specifies the minimum and maximum thresholds, in percentage. |
|        | Example:                                                                    |                                                              |
|        | <pre>device(config-pmap-c)#random-detect precedence 3 percent 10 20</pre>   |                                                              |
| Step 8 | interface interface-name                                                    | Enters the interface configuration mode.                     |
|        | Example:                                                                    |                                                              |
|        | device(config)#interface HundredGigE1/0/2                                   |                                                              |
| Step 9 | service-policy output policy-map                                            | Attaches the policy map to an output interface.              |
|        | Example:                                                                    |                                                              |
|        | device(config-if) #service-policy output pwred                              |                                                              |

## **Configure WRED under Class Default**

You can configure WRED under a system-defined policy map, using the class-default class. A class-default traffic class is predefined, with match-any parameter.

|        | Command or Action                                                       | Purpose                                                                                      |  |
|--------|-------------------------------------------------------------------------|----------------------------------------------------------------------------------------------|--|
| Step 1 | policy-map name                                                         | Specifies the name of the WRED profile police                                                |  |
|        | Example:                                                                | to be created.                                                                               |  |
|        | device(config)#policy-map pwred                                         |                                                                                              |  |
| Step 2 | class class-default                                                     | Creates a default class.                                                                     |  |
|        | Example:                                                                |                                                                                              |  |
|        | device(config-pmap)#class class-default                                 |                                                                                              |  |
| Step 3 | random-detect dscp-based                                                | Configures WRED to use the DSCP value when it calculates the drop probability for the packet |  |
|        | Example:                                                                |                                                                                              |  |
|        | <pre>device(config-pmap-c) #random-detect dscp-based</pre>              |                                                                                              |  |
| Step 4 | random-detect dscp dscp-value percent<br>minThreshold maxThreshold      | Specifies the minimum and maximum thresholds, in percentage.                                 |  |
|        | Example:                                                                | Note random-detect range CLI is not                                                          |  |
|        | <pre>device(config-pmap-c)#random-detect dscp   cs1 percent 10 20</pre> | supported on Cisco IOS XE Release 16.6.1                                                     |  |
| Step 5 | interface interface-name                                                | Enters the interface configuration mode.                                                     |  |
|        | Example:                                                                |                                                                                              |  |

|        | Command or Action                                          | Purpose                                         |
|--------|------------------------------------------------------------|-------------------------------------------------|
|        | device(config)#interface<br>GigabitEthernet1/0/8           |                                                 |
| Step 6 | service-policy output policy-map                           | Attaches the policy map to an output interface. |
|        | Example:                                                   |                                                 |
|        | <pre>device(config-if)#service-policy output   pwred</pre> |                                                 |

#### **Example**

## **WRED Configuration Example**

The following example enables WRED to use DSCP profile for class CS. It configures three sub-classes cs1, cs2, and cs3 with their WRED minimum and maximum thresholds and finally applies the policy to Hundred Gigabit Ethernet interface 8:

```
Device(config) # class-map match-any CS

Device(config-cmap) # match dscp cs1

Device(config-cmap) # match dscp cs2

Device(config-cmap) # match dscp cs3

Device(config-cmap) # policy-map PWRED

Device(config-pmap) # class CS

Device(config-pmap-c) # bandwidth percent 10

Device(config-pmap-c) # random-detect dscp-based

Device(config-pmap-c) # random-detect dscp cs1 percent 10 20

Device(config-pmap-c) # random-detect dscp cs2 percent 20 30

Device(config-pmap-c) # random-detect dscp cs3 percent 34 44

Device(config-pmap-c) # exit

Device(config-pmap) # exit

Device(config-fig-map) # exit

Device(config-fig-map) # service-policy output PWRED
```

## Support for WRED with Hierarchical QoS

Hierarchical QoS allows you to specify QoS behavior at multiple policy levels, which provides a high degree of granularity in traffic management.

For HQoS, WRED is allowed only on the child policy and not on the parent policy. You can have the shaping configured on the parent policy and WRED on the child.

The following example configures the parent policy **pwred-parent** with traffic shaped on the basis of 10 percent of the bandwidth, that applies to its child, **pwred-child** configured for DSCP-based WRED.

```
policy-map PWRED-CHILD
  class CWRED
    bandwidth percent 10
    random-detect dscp-based
    random-detect dscp 1 percent 10 20
    random-detect dscp 10 percent 20 30
```

```
policy-map PWRED-PARENT
  class class-default
  shape average percent 10
  service-policy PWRED-CHILD
```

#### The following show command verifies the HQoS WRED configuration:

```
device# show policy-map PWRED-PARENT
 policy Map PWRED-PARENT
   class class-default
     average Rate Traffic Shaping
      cir 30%
     service-policy PWRED-CHILD
policy-map PWRED-CHILD
 class CWRED
 bandwidth percent 10
 random-detect dscp-based
  random-detect dscp 1 percent 10 20
 random-detect dscp 10 percent 20 30
policy-map PWRED-PARENT
 class class-default
   shape average percent 30
   service-policy PWRED-CHILD
```

## **Verifying WRED Configuration**

Use the following show commands to verify WRED Configuration:

#### **Procedure**

#### **Step 1 show policy-map** *policy-map-name*

Displays the WRED and threshold labels.

#### **Example:**

#### **Step 2 show policy-map interface** *interface-name*

Displays WRED AFD Weights, WRED Enq(in Packets and Bytes), WRED Drops(in Packets and Bytes), Configured DSCP labels against the Threshold pairs.

**Note** Use this command only after you initiate the traffic. **show policy-map interface** is updated with WRED configuration only after a traffic is sent.

#### **Example:**

```
Device#show policy-map interface HundredGigE 1/0/2
HundredGigE1/0/2
  Service-policy output: PWRED
    Class-map: CS (match-any)
      0 packets
      Match: dscp cs1 (8)
      Match: dscp cs2 (16)
      Match: dscp cs3 (24)
      Queueing
      (total drops) 27374016
      (bytes output) 33459200081
      bandwidth 10% (1000000 kbps)
AFD WRED STATS BEGIN
                                                                                       AFD
                             Transmit
                                                            Random drop
Virtual Class min/max
Weight
             10 / 20
                             (Byte) 33459183360
                                                           27374016
                                                                                         12
                             (Pkts) 522799759
                                                              427716
              dscp: 8
                             Byte)0
              20 / 30
                                                             0
                                                                                         20
                                (Pkts)0
                                                             0
              dscp : 16
              34 / 44
   2
                            (Byte) 16721
                                                            Ω
                                                                                         31
                               (Pkts)59
              dscp : 24
     Total Drops(Bytes) : 27374016
    Total Drops (Packets): 427716
AFD WRED STATS END
    Class-map: class-default (match-any)
      0 packets
      Match: any
      (total drops) 0
      (bytes output) 192
```

## **Best Practices for WRED Configuration**

#### • Support for three WRED configuration pairs

Each WRED Physical Queue (AFD Queue) can support three WRED configuation pairs, with unique WRED threshold pair configuration.

```
Policy-map P1
Class CS
Random-detect dscp-based
```

```
Random-detect dscp CS1 percent 10 20  // WRED pair 1
Random-detect dscp CS2 percent 20 30  // WRED pair 2
Random-detect dscp CS3 percent 30 40  // WRED pair 3

Class-map match-any CS
match cs1
match cs2
match cs3
```

#### Appending WRED configuration pairs

You can add overlapping threshold pairs into the WRED configuration pairs.

```
Policy-map P1
Class CS

Random-detect dscp-based
Random-detect dscp CS1 percent 10 20  // WRED pair 1
Random-detect dscp CS2 percent 20 30  // WRED pair 2
Random-detect dscp CS3 percent 30 40  // WRED pair 3
Random-detect dscp CS4 percent 30 40  ==> belongs to WRED pair 3
Random-detect dscp CS5 percent 20 30  ==> belongs to WRED pair 2
Class-map match-any CS
match cs1
match cs2
match cs3
match cs4 >>
match cs5 >>
```

#### Default WRED pairs

If less than three WRED pairs are configured, any class-map filter participating WRED gets assigned to the third default WRED pair with maximum threshold (100, 100).

```
Policy-map P1
Class CS
Random-detect dscp-based
Random-detect dscp CS1 percent 10 20 // WRED pair 1
Random-detect dscp CS2 percent 20 30 // WRED pair 2
Class-map match-any CS
match CS1
match CS2
match CS3
match CS4
```

In this case, classes CS3 and CS4 are mapped to WRED pair 3 with threshold (100, 100).

#### • Rejection of Mismatched Configuration

If you configure random-detect without matching filters in a class-map, the policy installation is rejected.

```
Class-map match-any CS

match CS1
match CS2
match CS5

Policy-map P1
Class CS
Shape average percent 10
Random-detect dscp-based
Random-detect dscp CS1 percent 10 20 // WRED pair 1
Random-detect dscp CS2 percent 20 30 // WRED pair 2
Random-detect dscp CS3 percent 30 40 // WRED pair 3 ===> Mismatched sub-class.
```

When this policy is applied to the interface on the egress side, the policy fails during installation as the class-map values are incorrect:

```
device(config) # int Fo1/0/5
device(config-if) # service-policy output P1
device(config-if) #
*Feb 20 17:33:16.964: %IOSXE-5-PLATFORM: Switch 1 R0/0: fed: WRED POLICY INSTALL
FAILURE.Invalid WRED filter mark: 24 in class-map: CS
*Feb 20 17:33:16.965: %FED_QOS_ERRMSG-3-LABEL_2_QUEUE_MAPPING_HW_ERROR: Switch 1 R0/0: fed: Failed to detach queue-map for FortyGigabitEthernet1/0/5: code 2
```

## **Feature History for Weighted Random Early Detection**

This table provides release and related information for features explained in this module.

These features are available on all releases subsequent to the one they were introduced in, unless noted otherwise.

| Release                     | Feature                                      | Feature Information                                                                                                    |
|-----------------------------|----------------------------------------------|----------------------------------------------------------------------------------------------------|
| Cisco IOS XE Everest 16.6.1 | Weighted Random Early<br>Detection mechanism | WRED is a mechanism to avoid congestion in networks. WRED reduces the chances of tail drop by selectively dropping packets when the output interface begins to show signs of congestion, thus avoiding large number of packet drops at once. You can configure WRED to act based on any of the following values:  • Differentiated Service Code Point  • IP Precedence  • Class of Service |

Use Cisco Feature Navigator to find information about platform and software image support. To access Cisco Feature Navigator, go to <a href="http://www.cisco.com/go/cfn">http://www.cisco.com/go/cfn</a>.